**Valerio Ippolito** INFN Sezione di Roma

## FISICA NUCLEARE E SUBNUCLEARE 1: COME PRENOTARSI

istruzioni per prenotare lo slot di esame via Google calendar

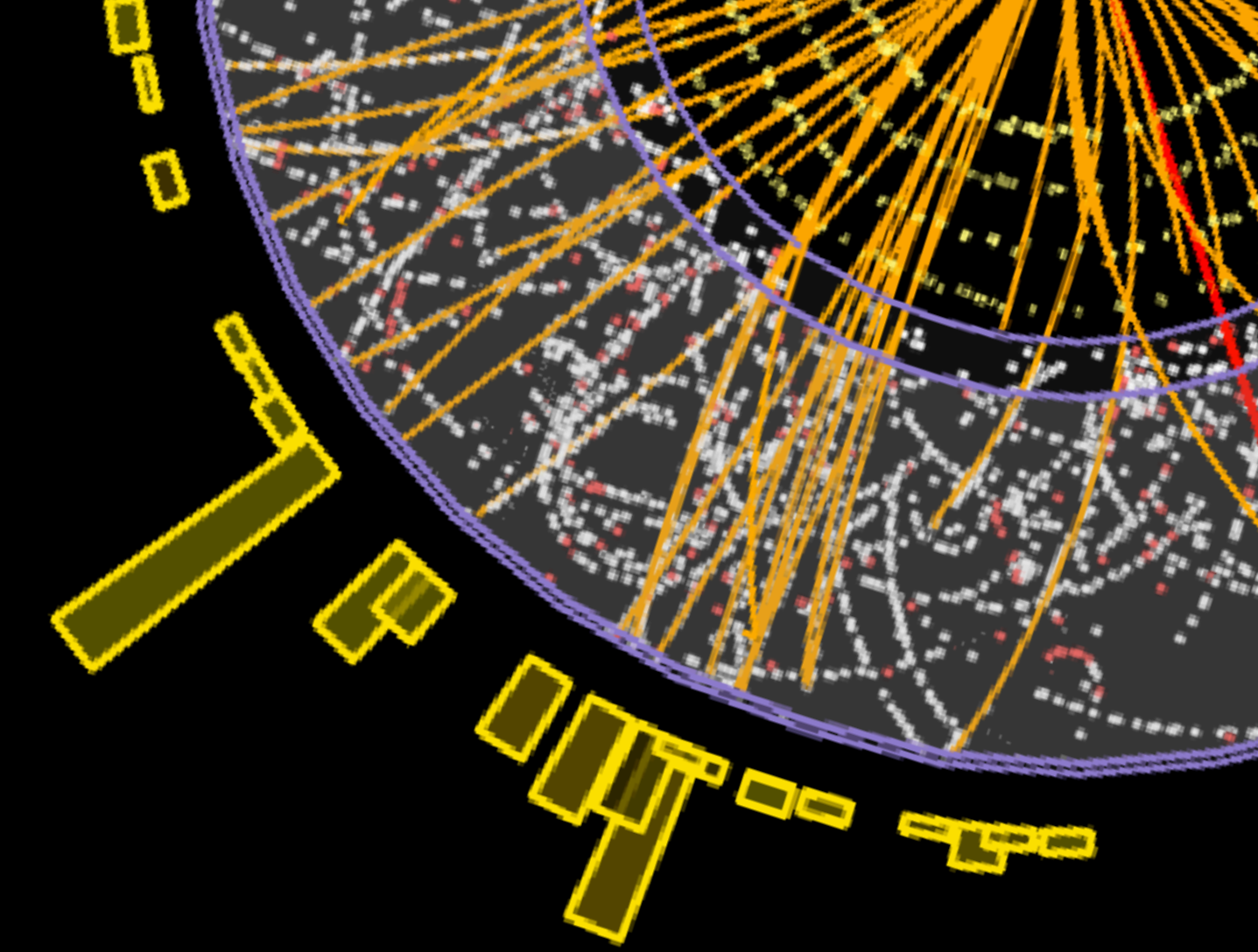

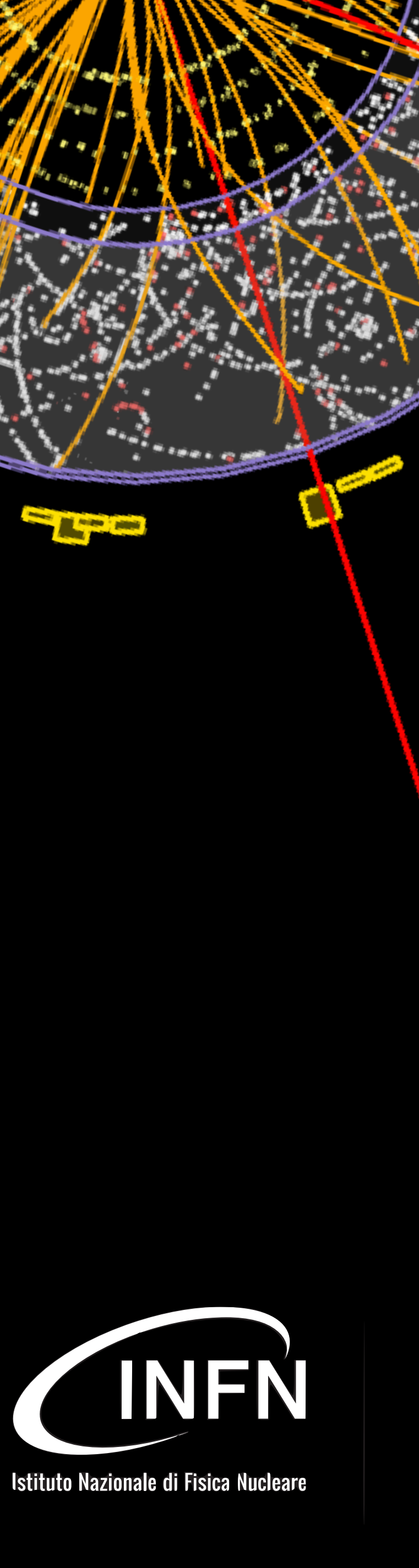

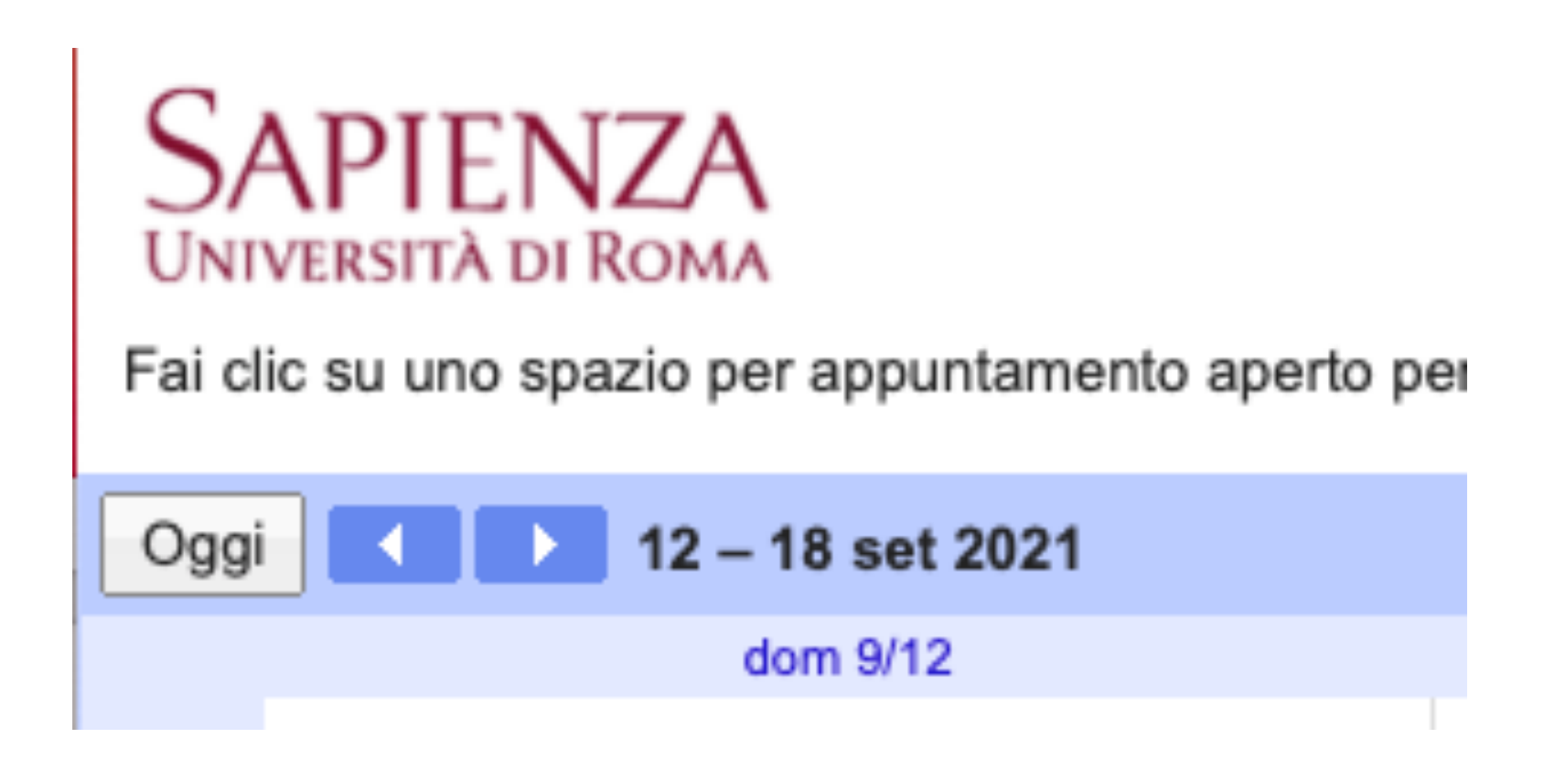

## **• accedete, con il vostro account studenti.uniroma1.it, alla pagina di prenotazione**

[https://calendar.google.com/calendar/u/0/selfsched?](https://calendar.google.com/calendar/u/0/selfsched?sstoken=UUdWZE01MEI3cGhvfGRlZmF1bHR8MDc4NjllNDU1ODc1ZWQ3NTJkOTFlOTUyNDQ2YTFkMDc) [sstoken=UUdWZE01MEI3cGhvfGRlZmF1bHR8MDc4NjllNDU1ODc1ZWQ3NTJkOTFlOTUyNDQ2YTFkMDc](https://calendar.google.com/calendar/u/0/selfsched?sstoken=UUdWZE01MEI3cGhvfGRlZmF1bHR8MDc4NjllNDU1ODc1ZWQ3NTJkOTFlOTUyNDQ2YTFkMDc) 2

**• cercate il primo slot disponibile fra 13 e 16 settembre** cambiate settimana con le frecce in alto

**• 4 slot di 1h al mattino, 4 al pomeriggio** indicativamente 9-13, 14-18

## **• 4 giorni disponibili** aula 8: 13, 14, 15, 16 settembre

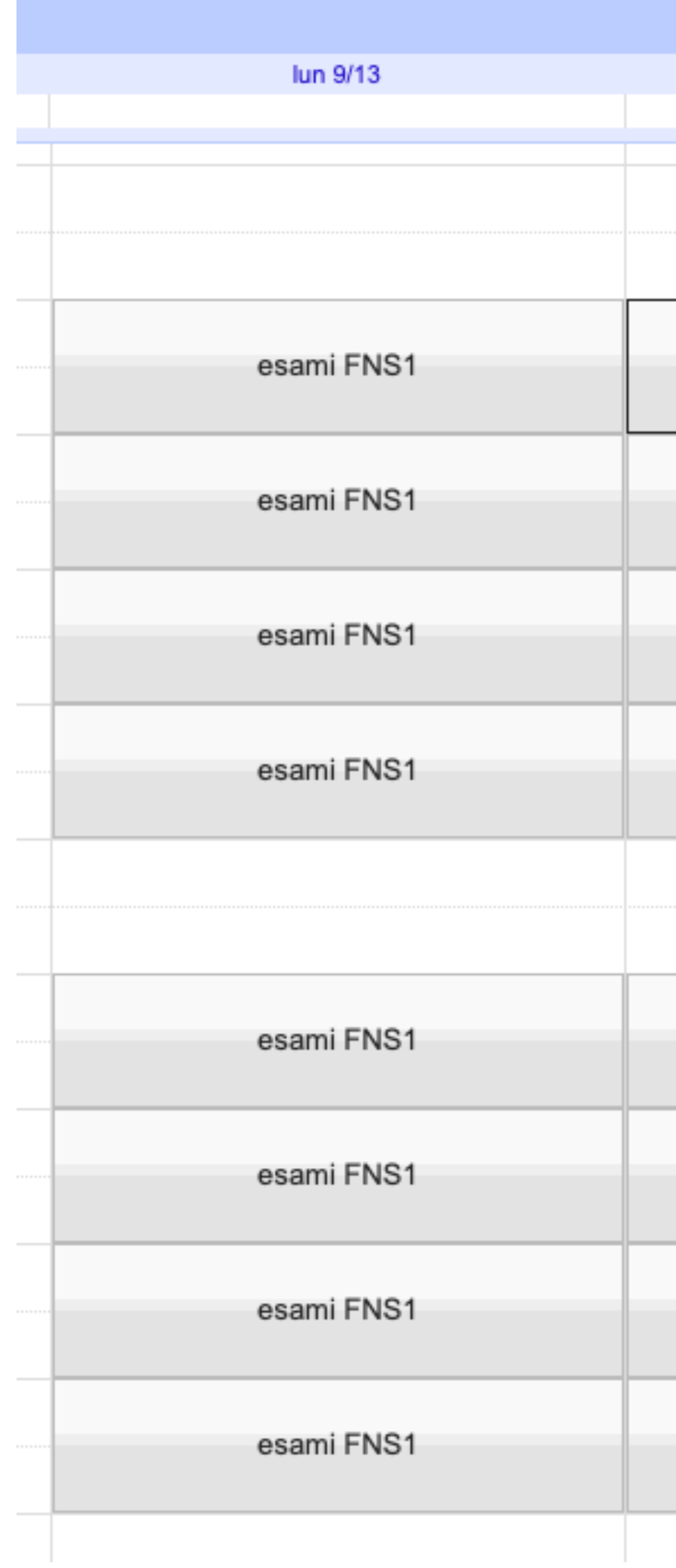

## **• vedrete ovviamente solo gli slot liberi** o quello che avete già prenotato

3

## **• selezionate la vostra (singola) preferenza** basta cliccare

controllate con attenzione che tutto sia corretto: data e "Chi" (dovete usare l'account Sapienza!)

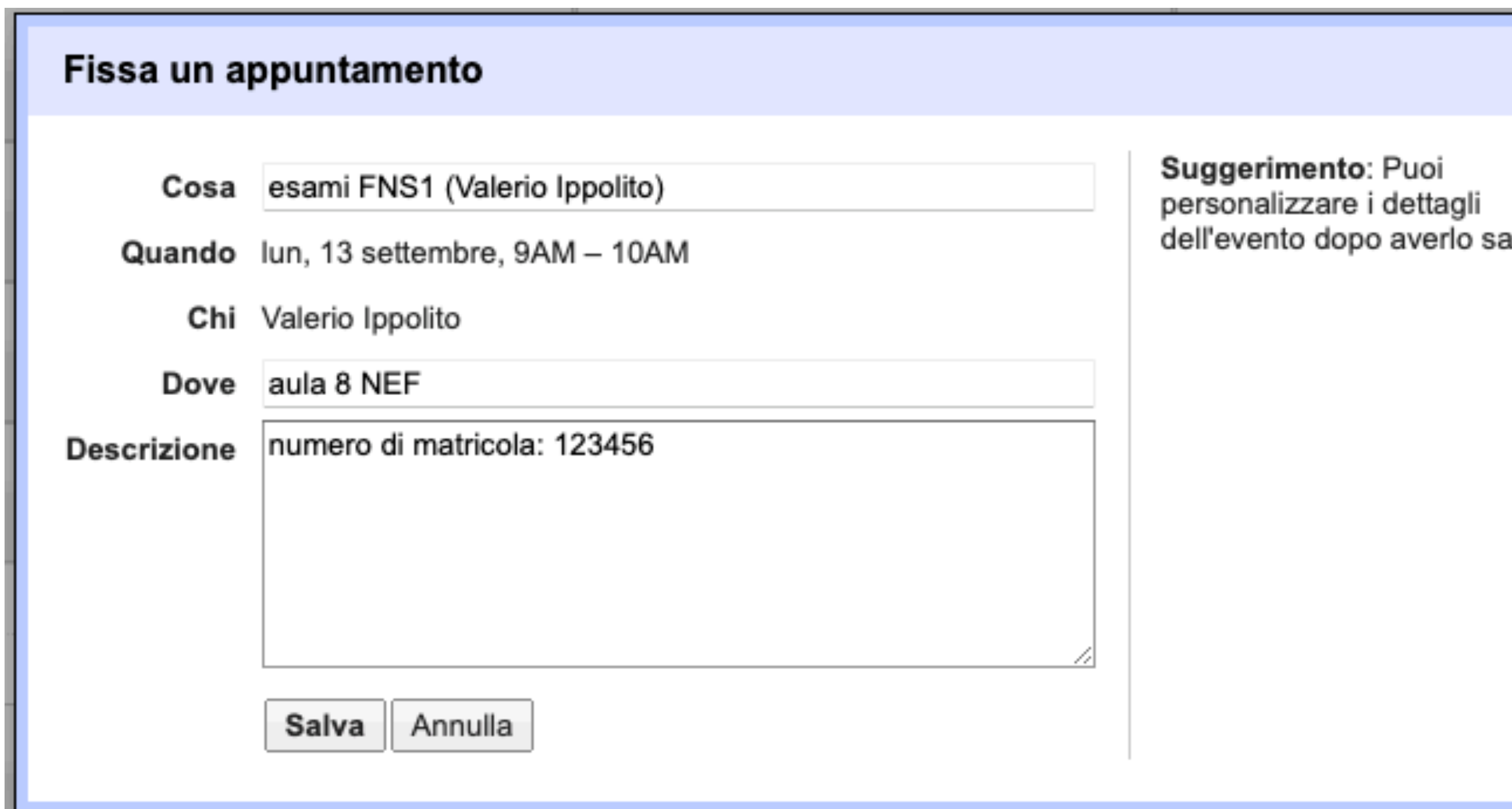

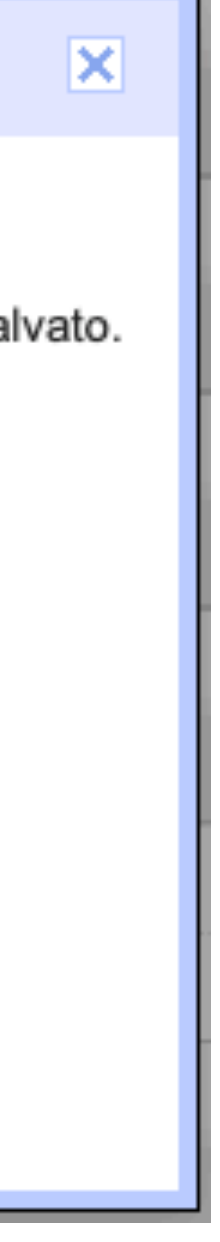

- **• nel menu che appare, avete un reminder dello slot selezionato**
- **• nella descrizione, scrivete il vostro numero di matricola**

4

in questo modo saremo sicuri che non avete prenotato quello slot solo accidentalmente

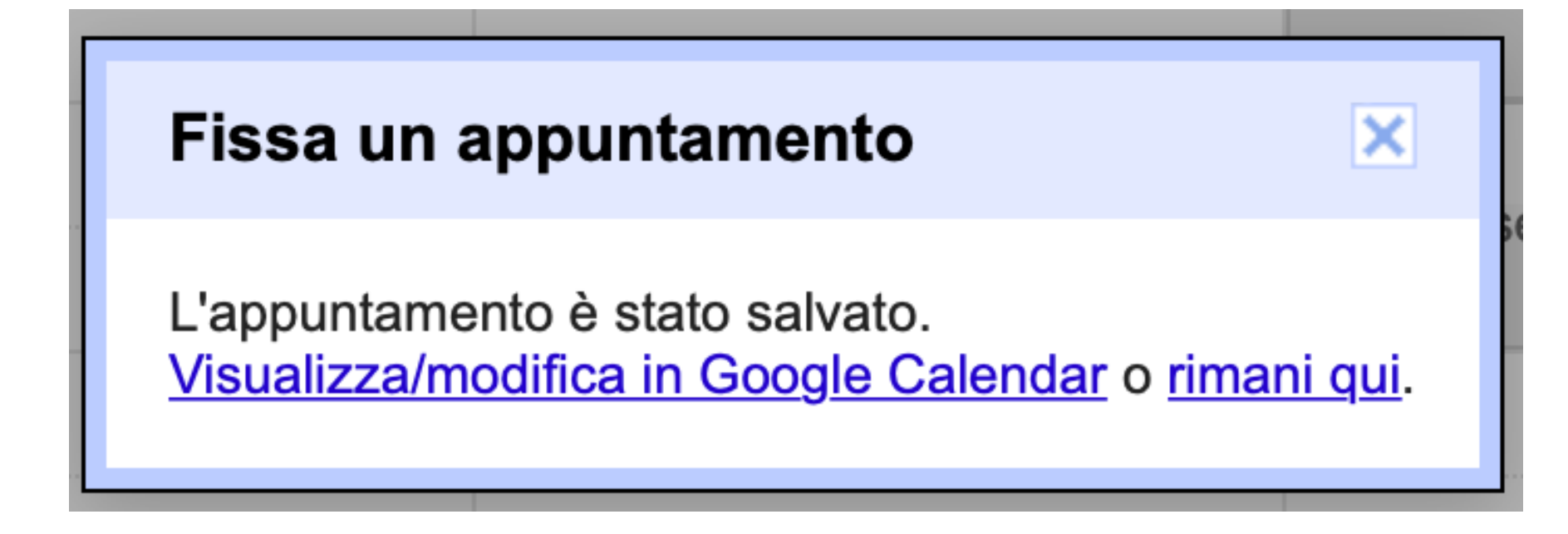

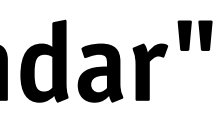

## **• cliccate su "Salva"**

Google vi dirà che tutto è andato per il meglio

5

## **• verificate che tutto sia andato per il meglio cliccando su "Visualizza in Google Calendar"**

dovreste vedere l'evento nel vostro calendario Google Sapienza (fate refresh!)

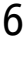

- **• se volete cancellare la prenotazione dovete fare due cose** entro 24h dallo slot di esame
- **• la prima: avvertirci per email a [valerio.ippolito@uniroma1.it](mailto:valerio.ippolito@uniroma1.it)** così da non costringerci a segnarvi come assenti su infostud
- **• la seconda: cancellate l'evento dal vostro Google Calendar** cliccate su "Invia" quando Google vi chiede di inviarci la notifica
- **• in questo modo lo slot tornerà disponibile il prima possibile** per i vostri colleghi che volessero usarlo

NOTA: dovete prenotarvi con **3 giorni** di anticipo su prodigit per l'aula d'esame (anche solo se partecipate a un esame altrui)

# se dimenticate di farlo, ovviamente contattatemi!

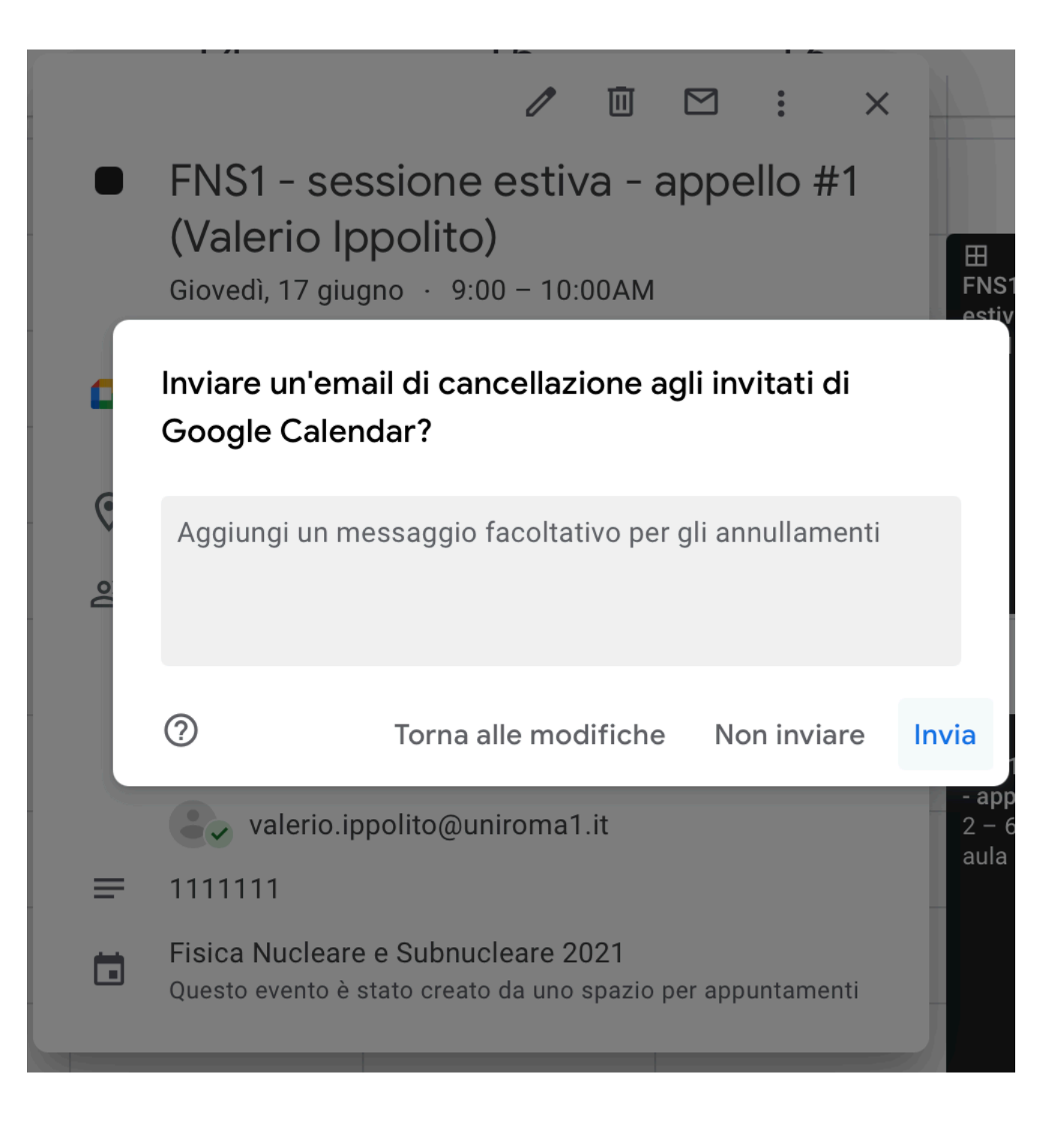

7

sì, tranne casi eccezionali che verranno valutati dalla commissione (contattateci in anticipo)

il solito (un documento di identità, una penna...); non potrete usare dispense e formulari

- **• come so in che aula si terrà l'esame?** c'è scritto sulla slide 2 e sull'evento Google - ma in caso di dubbi, contattatemi
- **• devo sostenere l'esame per forza in presenza?**
- **• cosa devo portare all'esame?**
- **• come funziona l'esame?** è tutto spiegato su<https://www.roma1.infn.it/~ippolitv/teaching/>

## buono studio!

per ogni dubbio, [valerio.ippolito@uniroma1.it](mailto:valerio.ippolito@uniroma1.it)

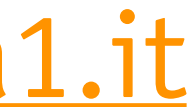